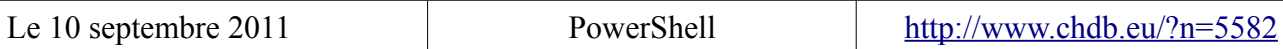

# **PowerShell Pré-requis et installation**

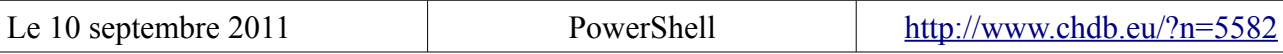

## REVISIONS

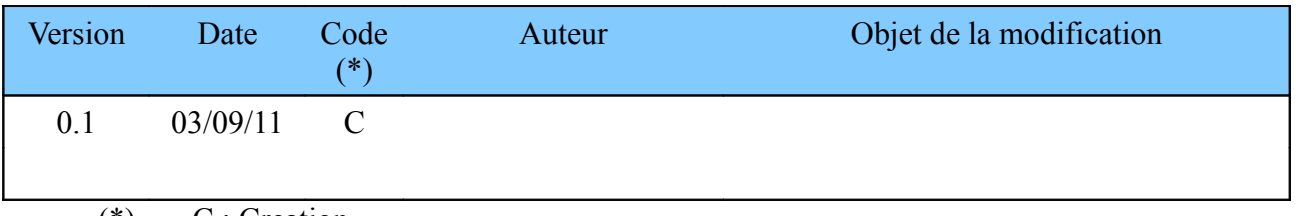

(\*) C : Creation

M: Modification

S : Suppression

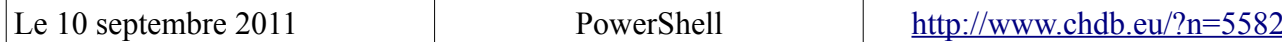

# Sommaire

# Table des matières

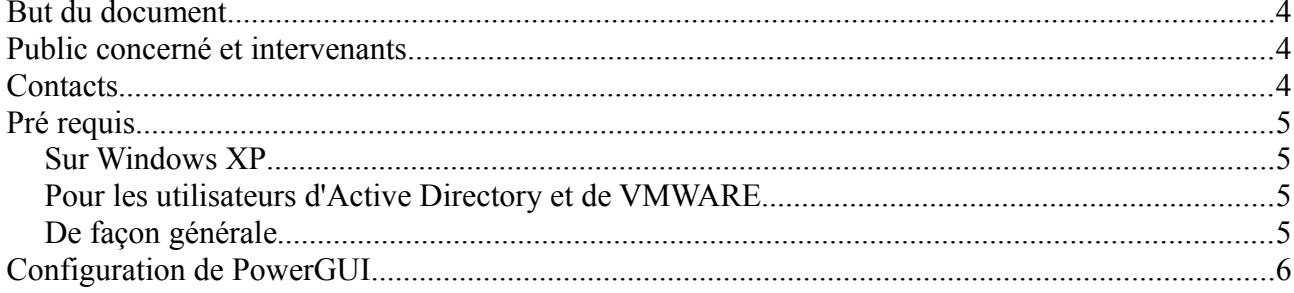

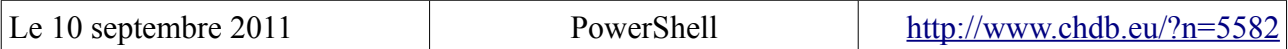

#### **But du document**

Couvrir les pré-requis de PowerShell sous Windows XP et installer l'interface d'aide au développement nommée PowerGUI.

## **Public concerné et intervenants**

Cette documentation est dédiée aux personnes souhaitant automatiser des tâches informatiques récurrentes.

## **Contacts**

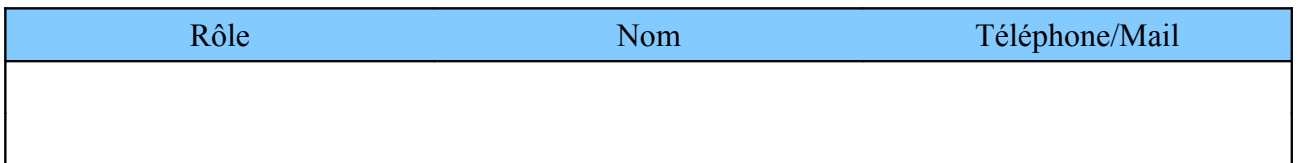

## **Pré requis**

#### *Sur Windows XP*

Téléchargez et installez .NET Framework 2.0 SP1 Le lien Français pour windows XP x86 est : [http://www.microsoft.com/downloads/fr-fr/details.aspx?familyid=79bc3b77-e02c-4ad3-aacf](http://www.microsoft.com/downloads/fr-fr/details.aspx?familyid=79bc3b77-e02c-4ad3-aacf-a7633f706ba5&displaylang=fr)[a7633f706ba5&displaylang=fr](http://www.microsoft.com/downloads/fr-fr/details.aspx?familyid=79bc3b77-e02c-4ad3-aacf-a7633f706ba5&displaylang=fr)

Téléchargez et installez .NET Framework 3.5 SP1 Le lien Français pour windows XP x86 est : [http://www.microsoft.com/downloads/fr-fr/details.aspx?familyid=d0e5dea7-ac26-4ad7-b68c](http://www.microsoft.com/downloads/fr-fr/details.aspx?familyid=d0e5dea7-ac26-4ad7-b68c-fe5076bba986&displaylang=fr)[fe5076bba986&displaylang=fr](http://www.microsoft.com/downloads/fr-fr/details.aspx?familyid=d0e5dea7-ac26-4ad7-b68c-fe5076bba986&displaylang=fr)

Téléchargez et installez PowerShell V2 (inclus dans le Windows Management Framework Core) via ce lien : <http://support.microsoft.com/kb/968929>

#### *Pour les utilisateurs d'Active Directory et de VMWARE*

Si vous gérez un Active Directory, téléchargez et installez 'ActiveRoles Management Shell for Active Directory' via ce lien : <http://www.quest.com/powershell/activeroles-server.aspx>

Si vous gérez un ESX de VMWARE, téléchargez et installez ' VMware vSphere PowerCLI' via ce lien :

<http://www.vmware.com/support/developer/PowerCLI/index.html>

Téléchargez et installez également 'VMware vSphere Management' via ce lien : <http://www.powergui.org/kbcategory.jspa?categoryID=290>

#### *De façon générale*

Après avoir éventuellement téléchargé les composants d'administration, téléchargez et installez également PowerGUI via ce lien : <http://www.powergui.org/downloads.jspa>

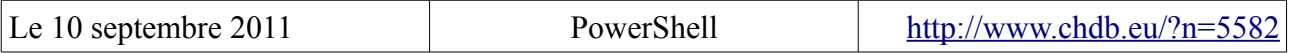

#### **Configuration de PowerGUI**

Lancez PowerShell.

Pour cela allez dans :

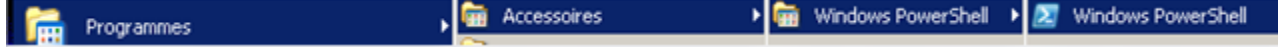

Ensuite, lancez la commande suivante qui permet l'execution des scripts locaux: set-executionpolicy remotesigned

Répondez "Y" à la question

**Execution Policy**<br>The execution po hange<br>cy helps protect you fron scripts that you do not trust. Changing the execution policy night expose<br>y risks described in the about\_Execution\_Policies help topic. Do you want to change the execution policy?<br>[Y] Yes IN] No IS] Suspend I?] Help (default is "Y"): y

Lancez PowerGUI

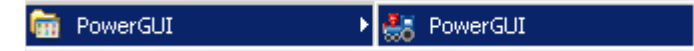

Cliquez sur 'Fichier>Gestion de PowerPack'

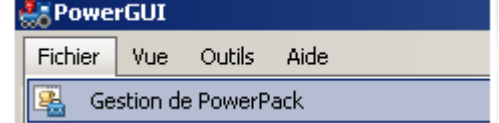

Cliquez sur 'Importer'

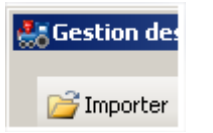

Importez le power pack de 'VMware vSphere Management'

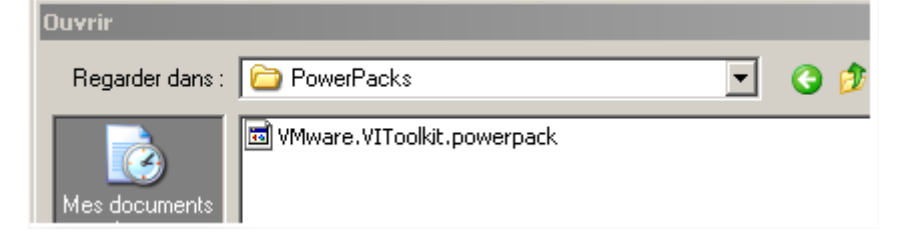